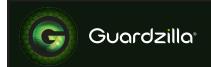

## **DEVICE PREPARATION**

- Unpack your Guardzilla and plug in the power. The camera will be ready for setup when the LED light on the front of the camera is blinking green (approximately 60 seconds).
- 2 Download the Guardzilla app from the Google Play store on your Android phone.
- 1 Launch the app when installed.

## **APP SETUP**

This guide will assist with setting up your Guardzilla for the first time.

**Press FIRST TIME SETUP.** 

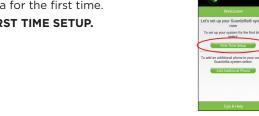

The app will automatically scan for all broadcasting Wi-Fi access points within range.

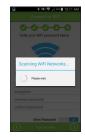

Press the NEXT ARROW >

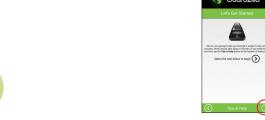

Select your home Wi-Fi.

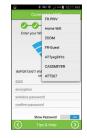

Review the Terms of Service. Press I AGREE.

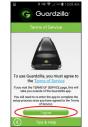

If your home Wi-Fi is secured, enter your

wireless password. **Note**: Wi-Fi passwords are case sensitive. If your home Wi-Fi is not secured, you are ready to proceed.

Press the NEXT ARROW >

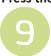

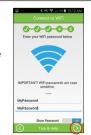

Go to your phone's Wi-Fi settings to temporarily connect to the GUARDZILLA-XXXX Wi-Fi network on the list. When your configuration is complete, then your Guardzilla

and your phone will return to your home Wi-Fi. Note: When you connect to your Guardzilla's Wi-Fi, verify you see the word "CONNECT" or "CONNECTED"

to ensure proper connection.

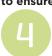

Wi-Fi networks

Verify that your home Wi-Fi selection and password are correct.

Press CONFIRM.

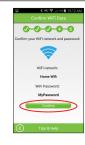

Return to the Guardzilla app and press the NEXT ARROW >

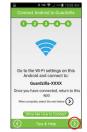

The app is configuring your Guardzilla with your home Wi-Fi information then will validate the connection.

Please wait.

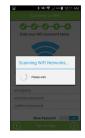

Create an account so that Guardzilla will know where to send notifications if you choose to setup alerts.

All fields are required.

Press the NEXT ARROW >

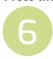

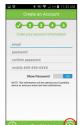

Your Guardzilla has successfully connected to your home Wi-Fi.

Press the NEXT ARROW >

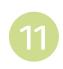

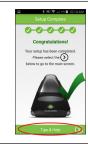

The app will automatically find your Guardzilla.

Create a name for your Guardzilla. Press the NEXT ARROW >

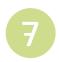

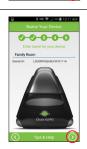

Your setup is complete.

Check out the QUICKSTART GUIDE for helpful tips using your Guardzilla.

You can also find more information at www.guardzilla.com/support

Enjoy your Guardzilla!

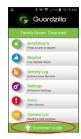